## How to report my result using REST slice viewer?

Han Zhang

Center for Cognition and Brain Disorders, Hangzhou Normal University napoleon1982@gmail.com 2013/12/30

Commonly, you got an activation for functional connectivity result based on either REST or SPM or other software. As long as this resultant map is in the MNI standard space, you can review it using REST slice viewer.

After several settings such as underlay and overlay images, threshold p value, threshold cluster size and connectivity criterion (this value decides two neighboring voxels are within one cluster or not, typically is set to 5), you will get several activated or functionally connected clusters:

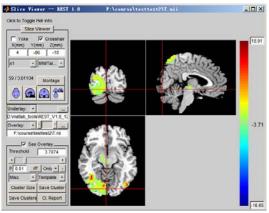

Pressing Cl. Report, you will find cluster information in Matlab command window like this:

```
Number of clusters found: 4
Cluster 1
Number of voxels: 112
Peak MNI coordinate: -45 -78 -12
Peak MNI coordinate region: // Left Cerebrum // Occipital Lobe // Middle Occipital Gyrus // Gray Matter // brodmann area 19 //
Occipital_Inf_L (aal)
Peak intensity: 17.5958
# voxelsstructure
   112 --TOTAL # VOXELS-
91 Left Cerebrum
    75 Occipital Lobe
68 Occipital_Inf_L (aal)
    54 White Matter
40 Middle Occipital Gyrus
    34 Gray Matter
27 brodmann area 19
    21 Inferior Occipital Gyrus
20 Cerebelum_Crus1_L (aal)
    16 Temporal Lobe
13 Fusiform Gyrus
    12 Fusiform_L (aal)
10 Inferior Temporal Gyrus
      9 Left Cerebellum
      9 Declive
      9 Cerebellum Posterior Lobe6 Sub-Gyral
      5 brodmann area 182 Occipital Mid L (aal)
Cluster 2
Number of voxels: 1301
Peak MNI coordinate: 36 -66 -15
Peak MNI coordinate region: // Right Cerebrum // Occipital Lobe // Sub-Gyral // White Matter // undefined // Fusiform_R (aal) Peak intensity: 18.9077
# voxelsstructure
1301 --TOTAL # VOXELS--
 1203 Right Cerebrum
1076 Occipital Lobe
  774 White Matter
381 Gray Matter
```

```
305 Middle Occipital Gyrus
   288 Lingual Gyrus
229 Lingual_R (aal)
    203 Cuneus
   Curieus

79 brodmann area 18

153 Fusiform_R (aal)

152 Occipital_Inf_R (aal)

49 Sub-Gyral

141 Calcarine_R (aal)

138 Occipital_Mid_R (aal)
    127 Temporal Lobe
113 brodmann area 19
    105 Occipital_Sup_R (aal)
93 Inferior Occipital Gyrus
    88 Fusiform Gyrus
83 Temporal_Inf_R (aal)
58 Temporal_Mid_R (aal)
57 Right Cerebellum
     51 Declive
51 Cerebellum Posterior Lobe
     45 Cerebelum_6_R (aal)
44 brodmann area 17
     38 Cuneus_R (aal)
32 Cerebelum_Crus1_R (aal)
30 brodmann area 37
     24 Inferior Temporal Gyrus6 Cerebellum Anterior Lobe
       6 Culmen4 Superior Occipital Gyrus
       1 brodmann area 39
1 Vermis 6 (aal)
Number of voxels: 130
Peak MNI coordinate: 18 -30
Peak MNI coordinate region:
Peak intensity: 9.7812
                                               // Right Cerebrum // Sub-lobar // Thalamus // Gray Matter // undefined // Thalamus_R (aal)
# voxelsstructure
130 --TOTAL # VOXELS--
73 Midbrain
56 Right Cerebrum
     53 Right Brainstem46 Sub-lobar
     45 Gray Matter28 White Matter
     24 Extra-Nuclear19 Left Brainstem
     16 Red Nucleus
15 Hippocampus_R (aal)
15 Thalamus
           Limbic Lobe
       8 Thalamus_R (aal)6 Parahippocampa Gyrus
       6 Pulvinar
        4 brodmann area 27
       4 Cerebro-Spinal Fluid
3 Substania Nigra
       3 Sub-Gyral2 Third Ventricle
        2 Subthalamic Nucleus
           Lateral Ventricle
       2 Lateral Geniculum Body1 Caudate Tail
       1 Lingual_R (aal)
1 Medial Geniculum Body
           Caudate
       1 Optic Tract
Cluster 4
Number of voxels: 268
Peak MNI coordinate: 18 -66 66
Peak MNI coordinate region: // undefined // undefined // undefined // undefined // undefined // Parietal_Sup_R (aal)
Peak intensity: 11.4539
# voxelsstructure
268 --TOTAL # VOXELS--
138 Parietal Lobe
137 Right Cerebrum
    88 Precuneus_R (aal)
86 Parietal_Sup_R (aal)
75 White Matter
66 Precuneus
    56 brodmann area 7
56 Gray Matter
45 Sub-Gyral
27 Superior Parietal Lobule
           Inter-Hemispheri
            Precuneus_L (aal)
Parietal_Inf_R (aal)
Left Cerebrum
     13
        1 Angular_R (aal)
```

This indicates that you got 4 clusters supra-threhold. Taking cluster 1 as an example, I will show how to report this result:

```
Cluster 1 %% This is the first cluster out of total 4 clusters %%
Number of voxels: 112 %% This cluster size is 112 voxels, or this cluster contains 112 connected voxels %%
Peak MNI coordinate region: // Left Cerebrum // Occipital Lobe // Middle Occipital Gyrus // Gray Matter // brodmann area 19 //
Occipital Inf L (aal) %% Approximated location of the peak voxel (This is just for reference! Not the location of the whole cluster!) %%
# voxelsstructure
 112 --TOTAL # VOXELS--
                    %% How many voxels in which brain area (not an exclusively counting) %%
  75 Occipital Lobe
  68 Occipital_Inf_L (aal)
  54 White Matter
  40 Middle Occipital Gyrus
  34 Gray Matter
  27 brodmann area 19
  21 Inferior Occipital Gyrus
  20 Cerebelum_Crus1_L (aal)
  16 Temporal Lobe
  13 Fusiform Gyrus
  12 Fusiform L (aal)
  10 Inferior Temporal Gyrus
   9 Left Cerebellum
   9 Cerebellum Posterior Lobe
   6 Sub-Gyral
   5 brodmann area 18
   2 Occipital_Mid_L (aal)
```

For cluster 1, we can see it contains 112 voxels, as fMRI data we usually have 3\*3\*3mm voxel, so the size of the cluster will be 112\*27 mm<sup>3</sup>. To report this cluster, following steps you should do:

Step 1. Glimpsing this cluster in REST Slice viewer for a roughly assessment of its location.

Enter "Peak MNI coordinate" in Slice viewer, you goes to the peak voxel of this cluster:

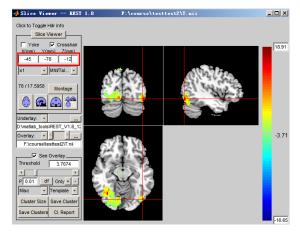

The red cross indicates the cluster (cluster 1) you're currently interested with. This is a relatively small cluster which locates in the **left lateral occipital lobe** (left is right, right is left in REST slice viewer).

Step 2. Open two new Slice Viewer windows showing BA and AAL atlas to roughly define the location of this cluster in BA and AAL.

Click "Slice Viewer" button to open a new window.

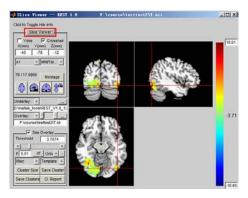

Open Template AAL, and Yoke (lock) the two windows. Do it again and open BA template.

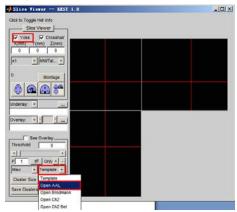

Make sure that all 3 windows yoked together. Within the cluster, slightly move the red cross in the left window and see which BA and AAL regions this cluster covers.

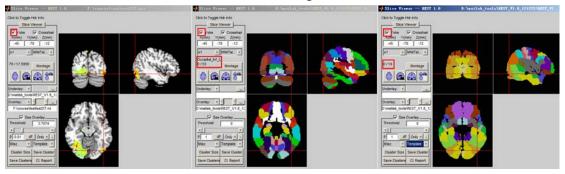

You can move the cursor from the upper to the lower side of this cluster, and then from the left border to the right border, from the anterior border to the posterior border, to see if it covers multiple BA and AAL regions. In this example, whatever you move the cursor within the cluster, the BA template always report 19, and the AAL template frequently reports left inferior occipital cortex and sometimes reports Left middle occipital cortex. Therefore, we conclude that this cluster covers BA19, Left inferior occipital, and Left middle occipital cortices. Although a small portion of the low part of the cluster touches left cerebellum crus1, because it is a visual stimulation task, we expect the activation area occur at the visual cortex, rather than cerebellum. Therefore this little touch to the cerebellum crus1 region should be a registration error. So we do not need to report it.

Step 3. Go through the cl. report information to validate Step 2 and add more information.

After quickly go through "# voxels structure", we can validate the spatial location of this cluster: most part of the cluster located in "inferior occipital gyrus" and "brodmann area 19", part of it extends to "left fusiform" (this is new information that we did not find in Step 2, so we decide to add it into our result report). Note that you don't have to look at the gross structure like "left cerebrum" because it is not spatially specific; and you don't have to look at the very few voxels like those in "brodmann area 18, sub-gyral, cerebellum posterior lobe, left cerebellum, etc". Note that you will see "40 Middle occipital gyrus", which means nearly half of the cluster locates in middle occipital gyrus. This is not true according to your finding from Step 2 (the truth is only a small part of the cluster reaches middle occipital gyrus).

```
Number of voxels: 112
Peak MNI coordinate: -45 -78 -12
Peak MNI coordinate region: // Left Cerebrum // Occipital Lobe // Middle Occipital Gyrus // Gray Matter // brodmann area 19
                                                                                                                             Occipital Inf L (aal)
Peak intensity: 17.5958
# voxels
           structure
 112 -- TOTAL # VOXELS--
  91 Left Cerebrum
      Occipital Lobe
  68
      Occipital Inf L (aal)
       White Matte
 40 Middle Occipital Gyrus
   34 Gray Matter
       brodmann area 19
       Inferior Occipital Gyrus
       Cerebelum Crusi L (aal)
   16
      Temporal Lobe
       Fusiform Gyrus
      Fusiform_L (aal)
       Inferior Temporal Gyrus
       Left Cerebellum
       Declive
       Cerebellum Posterior Lobe
       Sub-Gyral
       Occipital_Mid_L (aal)
```

Step 4. Form the final report on this cluster location.

As a conclusion, we report that this cluster mainly covers left inferior occipital gyrus, and partly covers left middle occipital gyrus and fusiform. The BA region is BA 19. Therefore, in the future Table, you will write cluster size (112), Peak MNI coordinates (-45, -78, -12), Peak intensity (t = 17.6), Location (left inferior occipital gyrus, left middle occipital gyrus, left fusiform), BA (19).

OK, let's do a more complex case for cluster 2. After Step 2 and 3, we decide to report those regions in red, and ignore those in blue. Note that either too gross or too small region should not been reported (i.e., you probably need to report the middle section of the table below).

```
Cluster 2
Number of voxels: 1301
Peak MNI coordinate: 36 -66 -15
Peak MNI coordinate region: // Right Cerebrum // Occipital Lobe // Sub-Gyral // White Matter // undefined // Fusiform_R (aal)
Peak intensity: 18.9077
#voxels structure
1301 --TOTAL # VOXELS--
1203 Right Cerebrum
1076 Occipital Lobe
774 White Matter
381 Gray Matter
381 Gray Matter
381 Gray Matter
382 Lingual Gyrus
288 Lingual Gyrus
299 Lingual_R (aal)
203 Cuneus
179 brodmann area 18
153 Fusiform_R (aal)
```

```
152 Occipital_Inf_R (aal)
149 Sub-Gyral
141 Calcarine_R (aal)
138 Occipital_Mid_R (aal)
127 Temporal Lobe
113 brodmann area 19
105 Occipital_Sup_R (aal)
 93 Inferior Occipital Gyrus
 88 Fusiform Gyrus
83 Temporal_Inf_R (aal)
 58 Temporal_Mid_R (aal)
57 Right Cerebellum
 51 Declive
51 Cerebellum Posterior Lobe
 45 Cerebelum_6_R (aal)
 44 brodmann area 17
 43 Middle Temporal Gyrus
38 Cuneus R (aal)
 32 Cerebelum_Crus1_R (aal)
 30 brodmann area 37
 24 Inferior Temporal Gyrus6 Cerebellum Anterior Lobe
   4 Superior Occipital Gyrus
  1 brodmann area 39
1 Vermis 6 (aal)
```

Important, you cannot rely on the cl. report that was printed in Matlab. The best way is check the location by using "yoke" function and by your own eyes. In lots of cases, "Peak MNI coordinate region" reports "undefined", you have to do Step 2 and check by your own eyes.

Sometimes, the cl. report will get a one big cluster with, for example, more than 5000 voxels. In this case, you should be much careful, because this cluster should cover lots of brain areas. The "Peak MNI coordinate region" only reports one region, which is thus quite wrong! You should increase threshold by using more stringent *p* value, to make it split into different smaller clusters and then report them separately. Another method is integrating SPM result (see a following example).

#### [Added in 3/1/2014, for version 2]

In this new example, I will show how to report a very big—probably encompassed lots of brain regions—cluster, based on REST-slice viewer, SPM and MRIcron.

```
Number of voxels: 2342
Peak MNI coordinate: -30 6
Peak MNI coordinate region: // Left Cerebrum // Frontal Lobe // Middle Frontal Gyrus // White Matter // undefined // Frontal_Mid_L (aal)
Peak intensity: 18.5588
# voxelsstructure
 2068 Frontal Lobe
1607 Left Cerebrum
 1313 White Matter
  940 Middle Frontal Gyrus
  699 Grav Matter
   523 Right Cerebrum
  401 Frontal_Mid_L (aal)
357 Sub-Gyral
  355 brodmann area 6
  349 Superior Frontal Gyrus
297 Precentral_L (aal)
241 Frontal_Inf_Tri_L (aal)
  213 Supp_Motor_Area_L (aal)
202 Inferior Frontal Gyrus
197 Frontal_Sup_L (aal)
196 Frontal_Mid_R (aal)
175 Frontal_Sup_R (aal)
158 Medial Frontal Gyrus
  138 Frontal_Inf_Oper_L (aal)
125 brodmann area 9
   118 brodmann area 8
    92 Supp_Motor_Area_R (aal)
83 Cingulate Gyrus
    74 Frontal_Sup_Medial_L (aal)
    60 Limbic Lobe
    57 brodmann area 32
    55 Inter-Hemispheric
     35 Frontal_Sup_Medial_R (aal)
    33 Precentral Gyrus
    22 brodmann area 46
    17 Cingulum_Mid_R (aal)
13 brodmann area 45
7 Precentral_R (aal)
      6 brodmann area 44
```

- 3 Insula
- 2 brodmann area 24
- 2 Cingulum\_Mid\_L (aal)
- 2 Sub-lobar
- 1 brodmann area 1

In this example, there were 9 clusters: 7 clusters were small (cluster size = 40-140 voxels), and another 2 clusters were too big (cluster size > 2000 voxels). See above for the cluster 6.

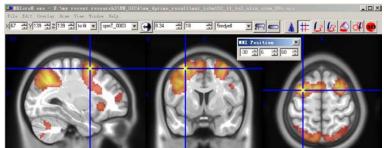

In the peak voxel of this cluster (-30, 6, 60), I, using three MRIcron windows, saw a big cluster extended from left middle frontal gyrus (see similar report in REST: 401 Frontal\_Mid\_L(aal), 355 brodmann area 6) to Supplementary motor area (BA6/8/32, see similar report in REST: 213 Supp\_Motor\_Area\_L(aal), 197 Frontal\_Sup\_L (aal), ), see figure below.

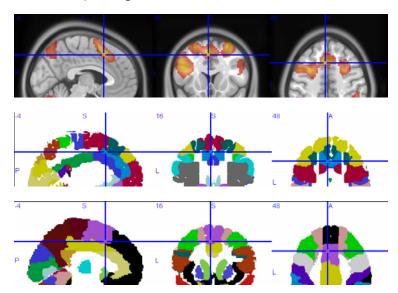

When I move the cursor within this big cluster in MRIcron, I found it also connected to right-sided frontal areas, which is mirrored to the left sided ones (see red arrow in figure below).

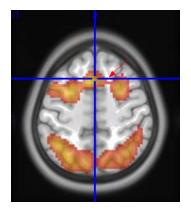

And the left-sided cluster can be divided into an upper one and a lower one (see figure below).

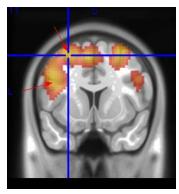

Therefore, I decided to report this big cluster to be **four clusters**. The next step is to use SPM to find all the peaks in this big cluster.

In SPM, we found the same cluster by clicking "whole brain" button and the peak coordinates in the right column of the table (i.e., -30, 6, 60). We found the cluster size as reported by SPM was the same as that reported by REST (i.e.,  $k_{\rm E} = 2342$ ).

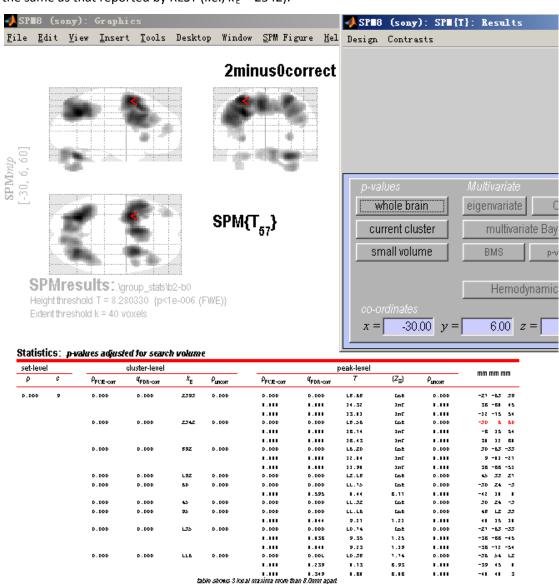

To find out all peaks in this big cluster, I click "current cluster" button. SPM showed a new table, including five peaks. Write down these coordinates and put them into MRIcron to find out which regions they corresponded to.

--------

| Statistics: | p-values ad | Justed for | search | volume |
|-------------|-------------|------------|--------|--------|
|-------------|-------------|------------|--------|--------|

|                       | cluster-level          |                |                     |                        | peak-level            |       |                   |         |      | mm mm mm |    |
|-----------------------|------------------------|----------------|---------------------|------------------------|-----------------------|-------|-------------------|---------|------|----------|----|
| P <sub>FUE-corr</sub> | φ <sub>FDR</sub> -corr | <sup>k</sup> E | ρ <sub>uncorr</sub> | ρ <sub>FC/E-corr</sub> | φ <sub>FDR-corr</sub> | T     | (Z <sub>≣</sub> ) | Puncorr | """" |          |    |
| D.DDD                 | D.DDD                  | Z34Z           | D.DDD               | D.DDD                  | D.DDD                 | LE.56 | Let               | D.DDD   | -30  | 6        | 60 |
|                       |                        |                |                     | 1.111                  | 1.111                 | 35.14 | 1mE               | 1.111   | -6   | 15       | 54 |
|                       |                        |                |                     | 1.111                  | 1.111                 | 15.43 | 1mE               | 1.111   | 21   | 12       | 61 |
|                       |                        |                |                     | 1.111                  | 1.111                 | 16.15 | 1mF               | 1.111   | -41  | 23       | 22 |
|                       |                        |                |                     | 1.111                  | 1.111                 | 15.88 | 1nF               | 1.111   | -29  | 6        | 22 |

Finally, I found out there were totally three clusters in the big cluster. Their peaks were:

- 1) -30, 6, 60 in the BA6/8 and Front Mid/Sup L, Precentral L, t = 18.56;
- 2) -48, 21, 33 in the BA 44/45/48 and Front\_Inf\_Tri/Oper L, t = 16.15;
- 3) -6 15 54 in the BA6/8/32 and Supplementary motor area R/L, t = 16.74; and
- 4) 30, 12, 60 in the BA6/8 and Front\_Mid/Sup R, t = 16.43;

Note that the last coordinates in the SPM table (i.e., -39 6 33) is too nearby to (-48, 21, 33) and both of them were in the same cluster of cluster (2), therefore I decided not to report this.

After comparisons with the REST report, I generate this form for this big cluster:

|                |           |                    |              | 9         |                | J               |    |            |            |            |
|----------------|-----------|--------------------|--------------|-----------|----------------|-----------------|----|------------|------------|------------|
| Regions. Her   |           | Hemis              | BA₽          | Number    | Peak           | activation      | 4  | Peak       | coordi     | nates₽     |
|                |           | phere₽             |              | of voxels | strength       | ı ( <i>t</i> ). |    | <b>X</b> ₽ | <i>y</i> ₽ | <b>Z</b> ₽ |
| Front          | Mid/Sup   | L <sub>o</sub>     | 6,8₽         | 2342      | 18.56₽         |                 | ø  | -30₽       | 6₽         | 60₽        |
| Gyrus, Pr      | recentral |                    |              |           |                |                 |    |            |            |            |
| Gyrus₽         |           |                    |              |           |                |                 |    |            |            |            |
| Front Inf Tri/ | /Oper     | $\mathbf{L}_{\wp}$ | 44,45,       |           | 16.15₽         |                 | ø  | -48₽       | 21₽        | 33₽        |
|                |           |                    | 48₽          |           |                |                 |    |            |            |            |
| Supp Mot Are   | ea₽       | L/R₽               | 6,8,32       |           | 16.74₽         |                 | ø  | -6₽        | 15₽        | 54₽        |
| Front          | Mid/Sup   | R₽                 | <b>6,8</b> ₽ |           | <b>16.43</b> ₽ |                 | ė, | 30₽        | 12₽        | 60₽        |
| Gyrus₽         |           |                    |              |           |                |                 |    |            |            |            |

### Blow there is another example for how to report a big cluster:

Cluster 9

Number of voxels: 2395 Peak MNI coordinate: -27 -63 39

Peak MNI coordinate region: // Left Cerebrum // Parietal Lobe // Precuneus // White Matter // undefined // Parietal\_Inf\_L (aal)

Peak intensity: 18.6826 # voxelsstructure

2395 --TOTAL # VOXELS-

1959 Parietal Lobe 1186 White Matter

1107 Left Cerebrum

890 Right Cerebrum 744 Gray Matter 701 Precuneus

558 Inferior Parietal Lobule

558 Interior Parietal Lobule
401 brodmann area 7
378 Parietal\_Inf\_L (aal)
325 Superior Parietal Lobule
306 Parietal\_Sup\_L (aal)
277 Sub-Gyral

253 brodmann area 40

221 Parietal\_Sup\_R (aal)

221 Parietal\_sup\_k (aai)
208 Precuneus\_L (aai)
205 Parietal\_Inf\_R (aal)
195 Angular\_R (aai)
148 Precuneus\_R (aai)
129 Occipital\_Mid\_L (aai)
85 Supramarginal Gyrus
78 Angular\_L (aai)

78 Angular\_L (aal)
75 Occipital\_Sup\_R (aal)
59 brodmann area 19

46 Occipital\_Sup\_L (aal)
41 Occipital\_Mid\_R (aal)

39 Angular Gyrus 31 brodmann area 39

24 SupraMarginal\_R (aal)

- 17 Temporal Lobe16 Inter-Hemispheric15 Occipital Lobe

- Cocipital code
   Cuneus
   Postcentral Gyrus
   Superior Occipital Gyrus
   SupraMarginal\_L (aal)
   Frontal Lobe
   Middle Temporal Gyrus

# The SPM current cluster report table was:

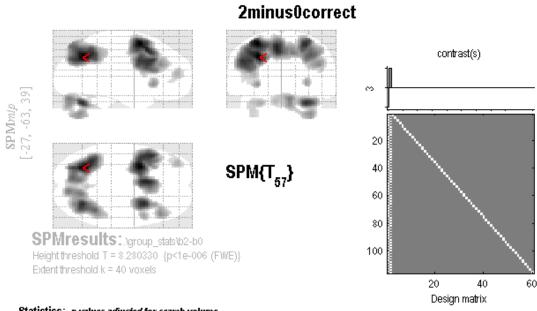

#### Statistics: p-values adjusted for search volume

|                       | cluster-level         |                |         |                       | peak-level             |       |                   |         |           |  |
|-----------------------|-----------------------|----------------|---------|-----------------------|------------------------|-------|-------------------|---------|-----------|--|
| ρ <sub>FUE-corr</sub> | φ <sub>FDR-corr</sub> | k <sub>E</sub> | Puncorr | ρ <sub>FUE-corr</sub> | φ <sub>FDR</sub> -corr | т     | (Z <sub>≡</sub> ) | Puncorr | mm mm mm  |  |
| D.DDD                 | D.DDD                 | 2393           | D.DDD   | D.DDD                 | D.DDD                  | LE.65 | Let               | D.DDD   | -21 -63 3 |  |
|                       |                       |                |         | 1.111                 | 1.111                  | 14.32 | 1mF               | 1.111   | 35 -51 4  |  |
|                       |                       |                |         | 1.111                 | 1.111                  | 13.81 | 3mF               | 1.111   | -12 -15 5 |  |
|                       |                       |                |         | 1.111                 | 1.111                  | 13.16 | 377               | 1.111   | 29 -41 4  |  |
|                       |                       |                |         | 1.111                 | 1.111                  | 13.34 | 3mF               | 1.111   | -9 -69    |  |
|                       |                       |                |         | 1.111                 | 1.111                  | 32.18 | 1nF               | 1.111   | 15 -66    |  |
|                       |                       |                |         |                       |                        |       |                   |         |           |  |

I saw only two clusters in this big cluster, which centering at the first two peaks. All the others were not identifiable as separated clusters. Therefore, the resultant table is:

| Regions₽  |                  | Hemis  | BA₽     | BA. Number Peak activation |           | ٦        | Peak   | Peak coordinates. |            |            |     |
|-----------|------------------|--------|---------|----------------------------|-----------|----------|--------|-------------------|------------|------------|-----|
|           |                  | phere₽ |         | of                         | f voxels. | strengtl | n (t). |                   | <b>X</b> & | <b>y</b> ₽ | Z₽  |
| Parietal  | Inf/Sup          | Lo     | 7,39,40 | 4                          | 2395₽     | 18.68    | ę.     | 4                 | -27₽       | -63₽       | 39₽ |
| Gyrus,    | Occipital        |        |         |                            |           |          |        |                   |            |            |     |
| Mid/Sup   | Gyrus,           |        |         |                            |           |          |        |                   |            |            |     |
| Angular   | Gyrus,           |        |         |                            |           |          |        |                   |            |            |     |
| Precuneus | ,                |        |         |                            |           |          |        |                   |            |            |     |
| Parietal  | Inf/Sup          | R₽     | 7,39,40 | ب(                         |           | 14.32    | φ.     | 4                 | 36₽        | -60₽       | 45₽ |
| Gyrus,    | <b>Occipital</b> |        |         |                            |           |          |        |                   |            |            |     |
| Mid/Sup   | Gyrus,           |        |         |                            |           |          |        |                   |            |            |     |
| Angular   | Gyrus,           |        |         |                            |           |          |        |                   |            |            |     |
| Precuneus | ,                |        |         |                            |           |          |        |                   |            |            |     |